Sunday, September 4th: 14:30-19:00 IUCN World Conservation Congress 2016

#### **Objective:**

Learn to utilize Firecast to enhance monitoring ecosystem disturbances such as fires, fire risk conditions, deforestation, and protected area encroachment, for near real-time alerts integral to decision-making.

Firecast is a web-based application that allows for easy and quick analysis, visualization, and download of subscribed datasets.

#### <http://firecast.conservation.org/>

There are three parts to this exercise:

- 1. Navigating the dashboard to download fire information pertaining to the area of interest.
- 2. Assessing fire trends through the dashboard.
- 3. Using the web map and interpreting events.

#### Part 1: Reporting Options in Dashboard

Identify the region in Madagascar with the highest number of fires detected from August 1-10, 2016.

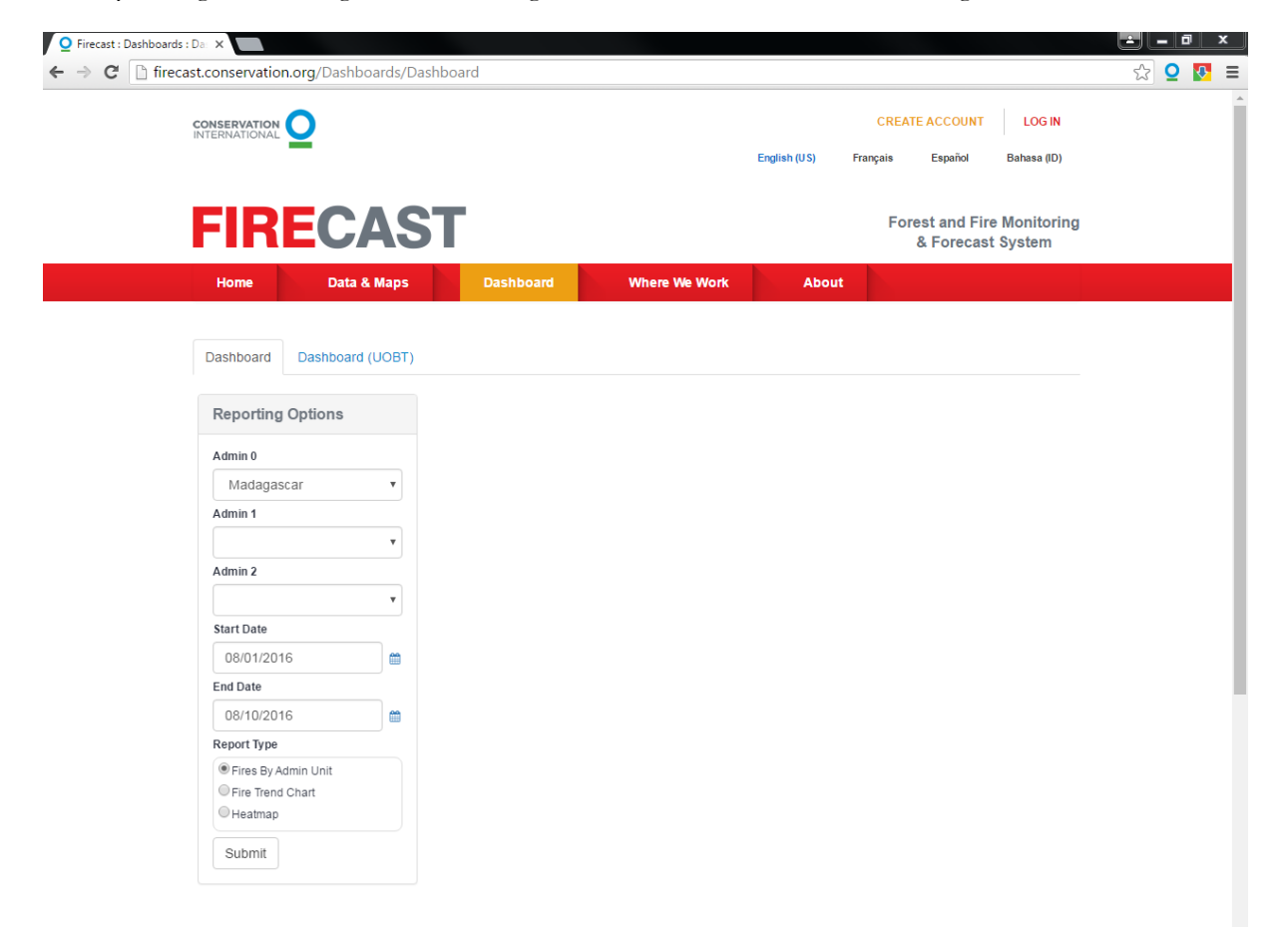

Sunday, September 4th: 14:30-19:00 IUCN World Conservation Congress 2016

# Part 2: Fire Trend Chart in Dashboard

Use the Fire Trend Chart to identify the month with the highest fire activity in Lampung Province, Indonesia.

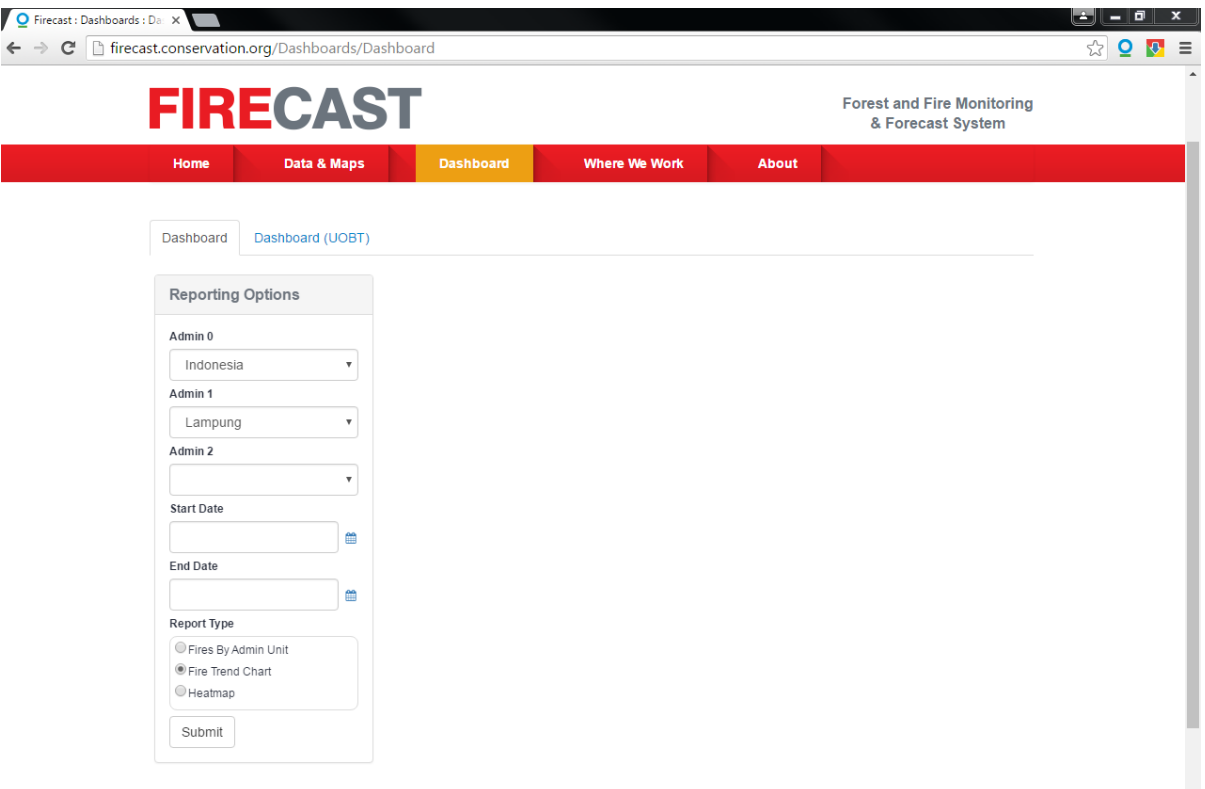

Sunday, September 4th: 14:30-19:00 IUCN World Conservation Congress 2016

# Part 3: Interpret the Web Map

On August 3rd, several thermal anomalies were detected by VIIRS in Hawaii. Use the web map to locate them and interpret the events.

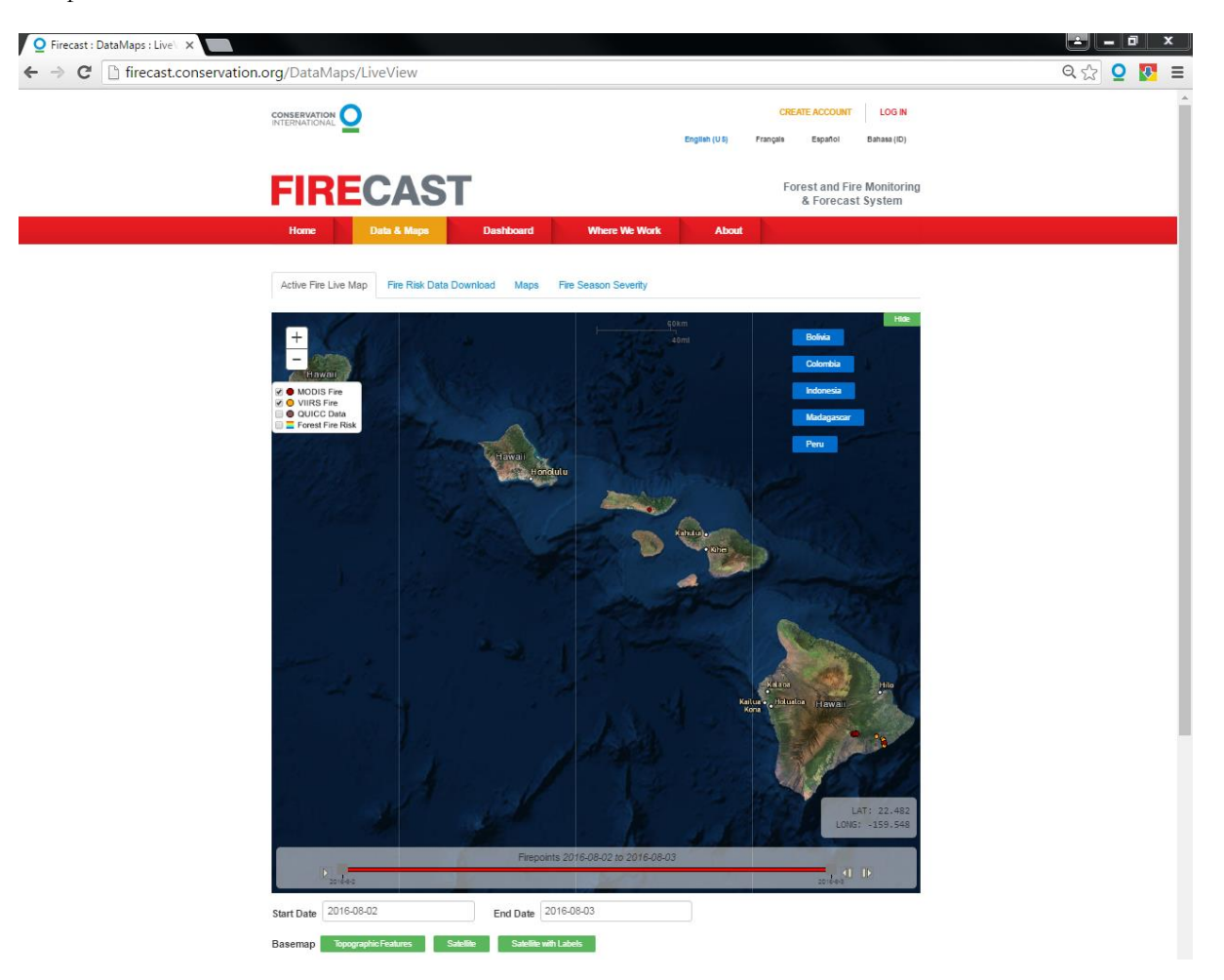

Sunday, September 4th: 14:30-19:00 IUCN World Conservation Congress 2016

#### **Solutions:**

1. Identify the region in Madagascar with the highest number of fires detected from August 1-10, 2016.

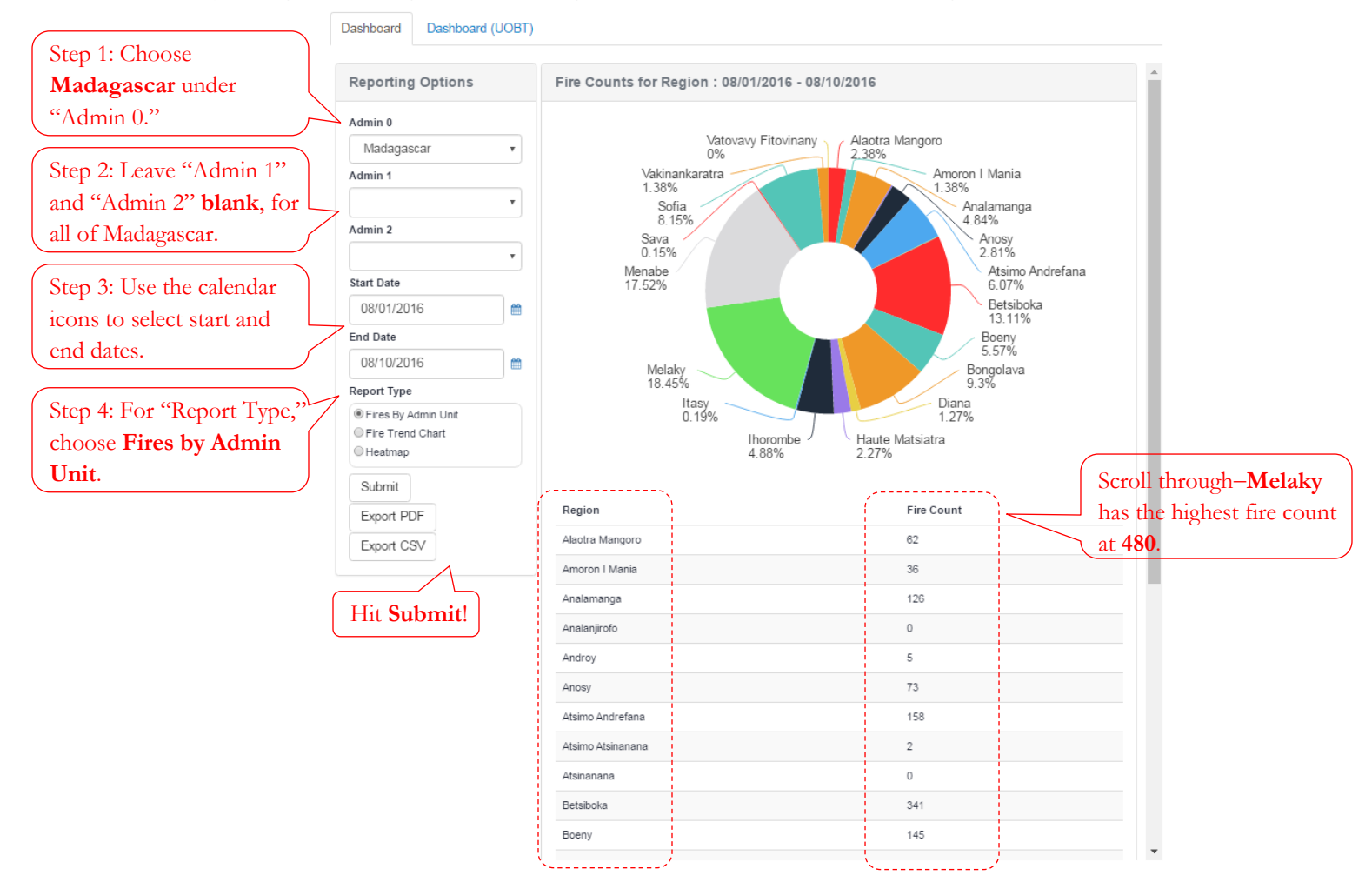

Sunday, September 4th: 14:30-19:00

IUCN World Conservation Congress 2016

2. Use the Fire Trend Chart to identify the month in 2015 with the highest fire activity in Indonesia's Lampung Province.

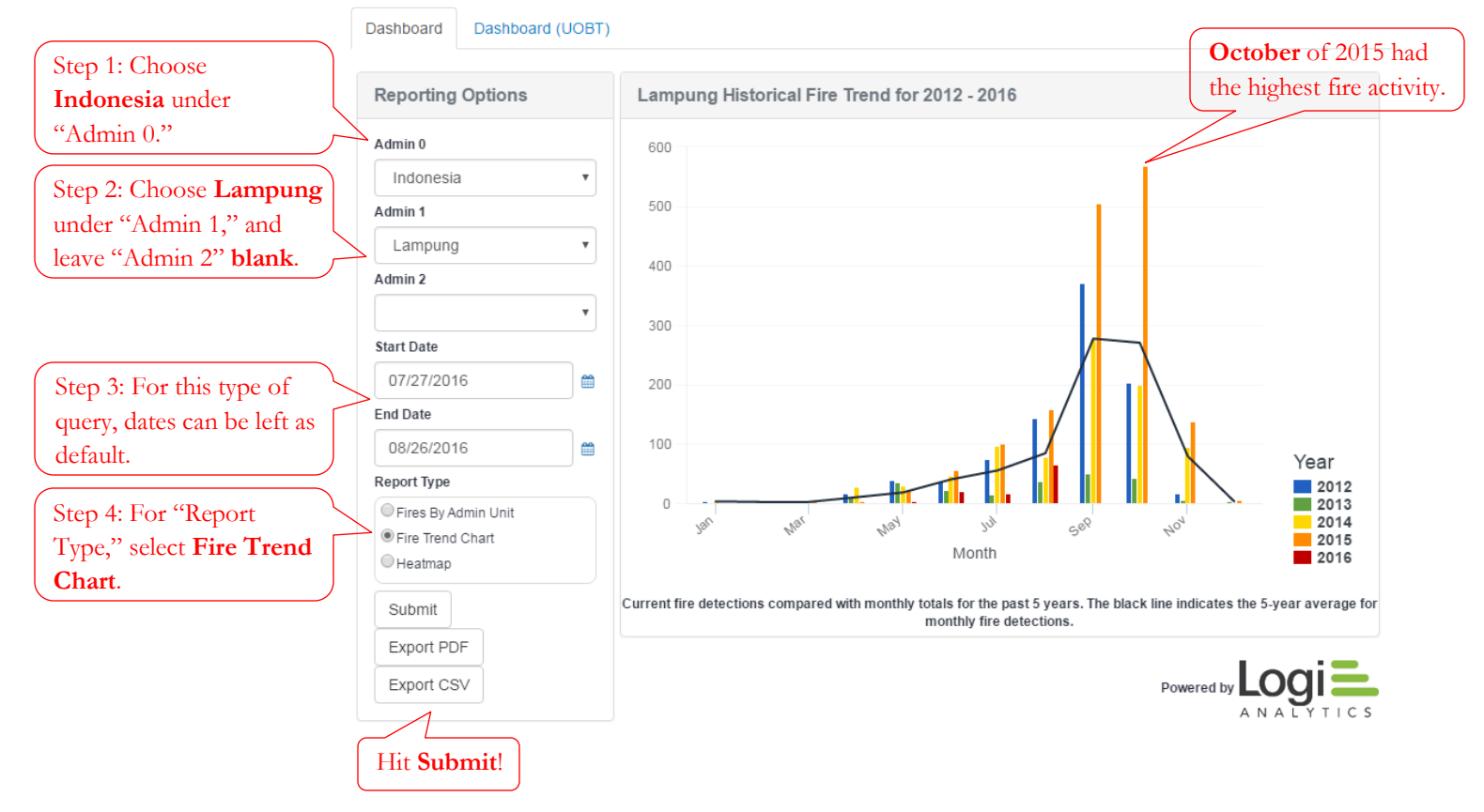

Sunday, September 4th: 14:30-19:00

IUCN World Conservation Congress 2016

3. On August 3rd, several thermal anomalies were detected by VIIRS in Hawaii (the Big Island). Use the web map to locate them and interpret the events.

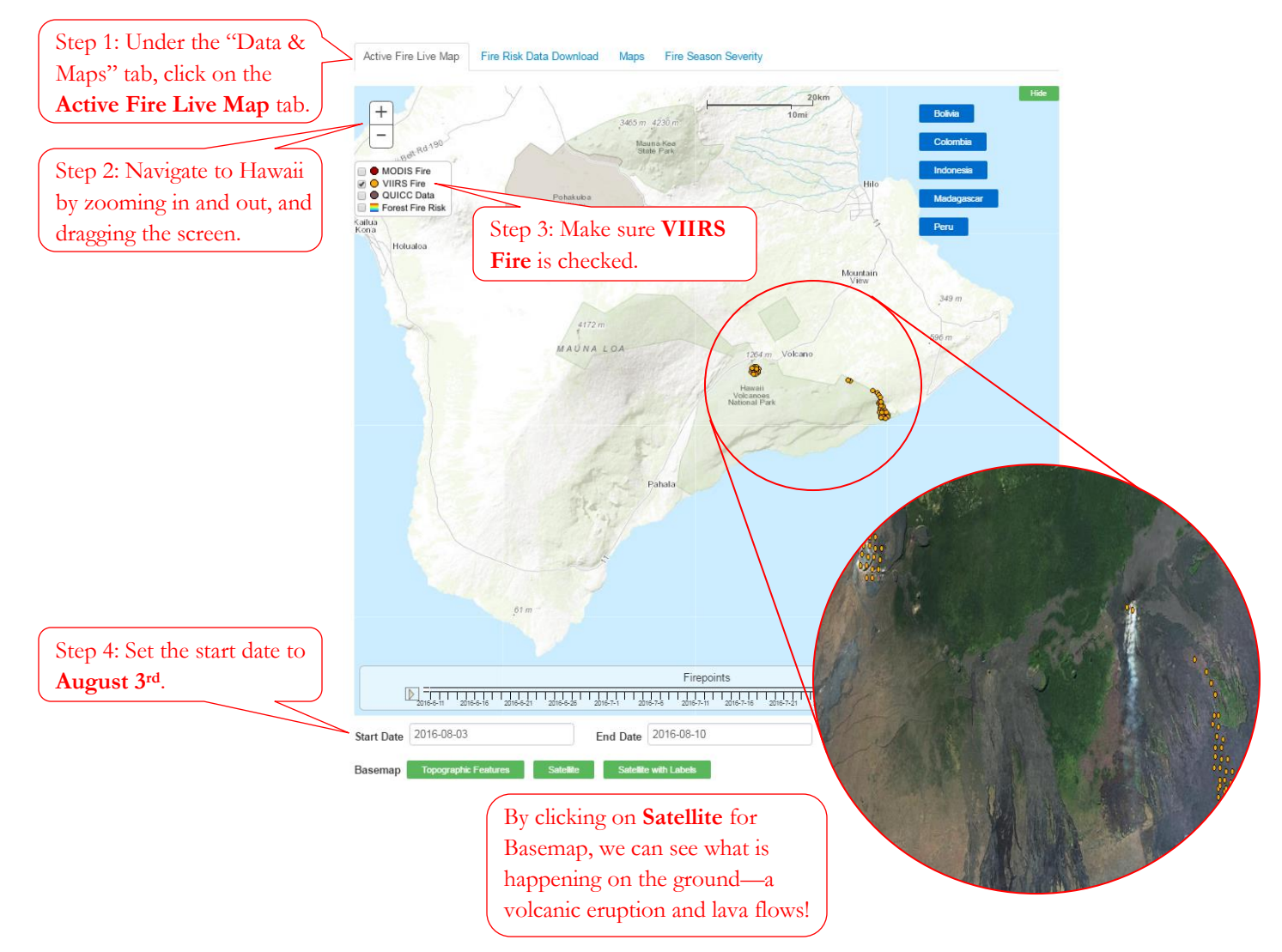